# **Kindkans**

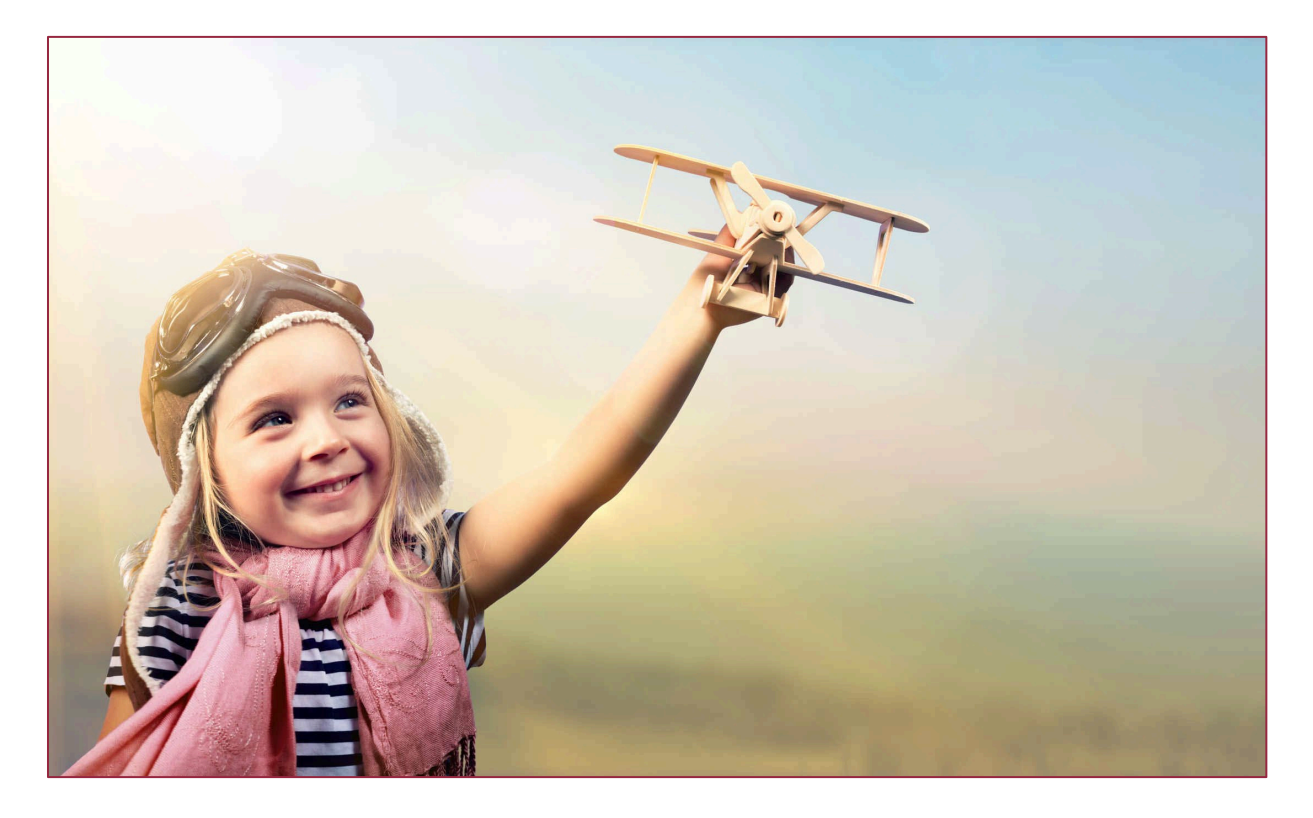

# **Wijzigingen oktober 2019**

**Versie 4-10-2019**

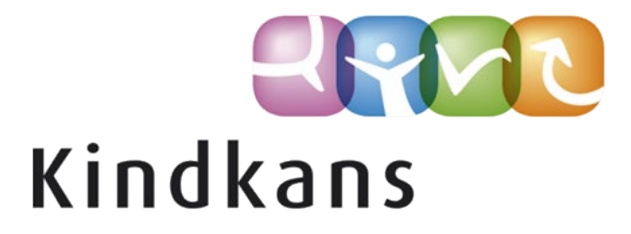

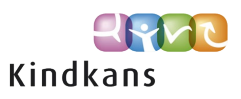

# Wijzigingen in Kindkans per 4 oktober 2019

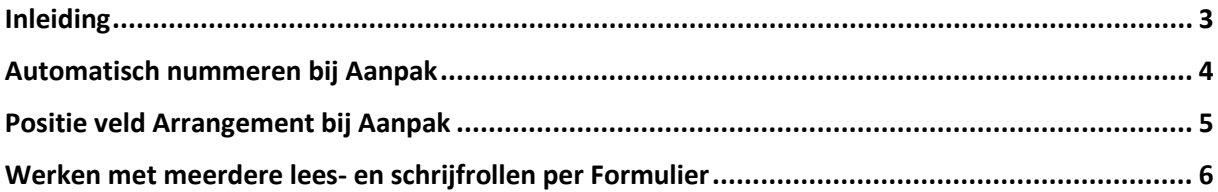

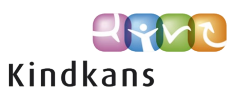

# <span id="page-2-0"></span>Inleiding

In de volgende nieuwsbrief nemen we u mee in enkele vernieuwingen en verbeteringen in Kindkans.

We willen deze vernieuwingen in laten gaan op 20 juli 2019.

#### **Impact**

Mocht u voor die tijd deze nieuwsbrief niet volledig door kunnen nemen, dan heeft dit naar onze inschatting geen noemenswaardige invloed op eindgebruikers: voor hen verandert er pas wat als u kiest om een optie in gebruik te gaan nemen. Lees eventueel bij iedere verbetering ook even de tekst onder het kopje *Impact*.

Een uitzondering is het volgende: het bijwerken van het veld *Arrangement* bij *Aanpak* heeft sinds juli invloed op een veld als *Budget* of *Nummer*. Dit gold niet alleen bij een nieuwe aanpak, maar ook als dit veld achteraf wordt bijgewerkt bij een bestaande aanpak.

Dat wordt als onwenselijk ervaren en gaan we met deze release daarom beperken: alleen bij het toevoegen van een nieuwe aanpak (en dus niet bij het achteraf wijzigen van een bestaande aanpak) heeft het wijzigen van het veld *Arrangement* invloed op velden als *Nummer* en *Budget*. Als een gebruiker het arrangement van een bestaande aanpak wijzigt heeft dat dus geen invloed meer op andere velden als *Nummer* of *Budget*. Mocht het nummer of het budget eventueel in een later stadium juist wél moeten wijzigen, dan zal dat – net als voor juli het geval was – de gebruiker zelf moeten doen.

We hopen dat u met deze vernieuwingen en verbeteringen uw werk nog beter of handiger kunt uitvoeren.

Neem rustig contact op via [kindkans@driestar-educatief.nl](mailto:kindkans@driestar-educatief.nl) als u vragen heeft.

Met vriendelijke groeten,

Jan Hulst, namens Kindkans

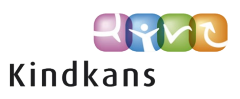

# <span id="page-3-0"></span>Automatisch nummeren bij Aanpak

Het wordt in Kindkans mogelijk om, net als bij een TLV, ook bij een Aanpak automatisch te laten nummeren. Het veld Arrangement wordt in dat geval in verplicht veld om in te vullen.

De planning is dat vanaf vrijdag 20 juli het volgende geldt:

#### **Achtergrond**

Al veel langer is het mogelijk om bij een TLV automatisch het veld TLV-nummer in te laten vullen na het kiezen van een TLV-soort. Op verzoek van samenwerkingsverbanden die gewend zijn om hun aanpakken te nummeren en bij de TLV's al gewend zijn dat dit automatisch mogelijk is, is dit ook mogelijk gemaakt voor aanpakken.

Het wordt mogelijk om bij een nieuwe Aanpak ook automatisch het veld Nummer in te laten vullen na het kiezen van het arrangement. Let er wel op dat dit alleen gebeurt bij een nieuwe aanpak, bij een reeds ingevoerde aanpak wordt het nummer bij het wijzigen van een arrangement niet gewijzigd. Dat geldt ook voor andere velden als Budget en Gepland die ook op basis van het gekozen arrangement gewijzigd kunnen worden.

Als u bij het beheer instelt dat aanpakken automatisch genummerd moeten worden, dan wordt het veld Arrangement bij een Aanpak een verplicht veld om in te vullen, omdat de nummering alleen wordt doorgevoerd bij een nieuwe aanpak op basis van het arrangement.

#### **Impact**

Standaard zal deze optie uit staan en zal er in de praktijk dus niets wijzigen voor uw gebruikers, tenzij u als systeembeheerder zelf actie onderneemt.

#### **Werking**

Via **Beheer > Systeem > Algemene instellingen** is het mogelijk om in te schakelen dat bij een Aanpak het nummer automatisch ingevuld moet worden.

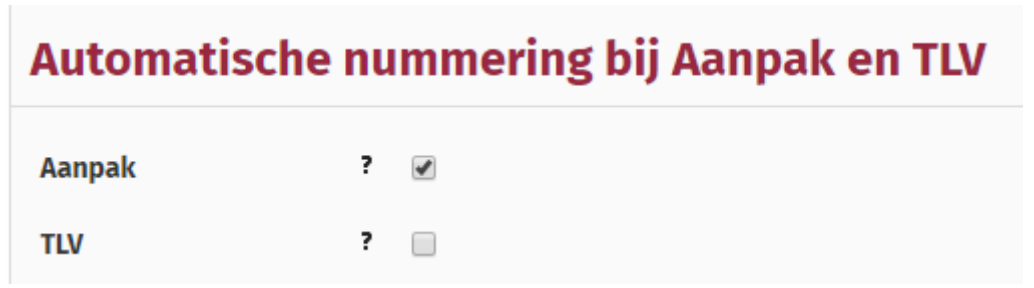

#### De uitleg bij het ?-teken bij Aanpak ziet er als volgt uit:

Aanpak Vul bij Aanpak automatisch het nummer in.

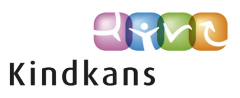

# <span id="page-4-0"></span>Positie veld Arrangement bij Aanpak

De positie van het veld Arrangement in een Aanpak gaat wijzigen: het veld komt net boven het veld Nummer te staan.

De planning is dat vanaf vrijdag 4 oktober het volgende geldt:

#### **Achtergrond**

Aangezien het Arrangement bij een nieuwe aanpak invloed heeft – afhankelijk van de gekozen instellingen – op onderliggende velden als Nummer, Budget en Gepland komt het veld zelf hoger.

#### **Impact**

Inhoudelijk treden er verder geen wijzigingen op, alleen de positie van het veld Arrangement wijzigt. Voor eindgebruikers zal dit verschil minimaal zijn, omdat de meeste eindgebruikers de Aanpak hooguit raadplegen.

Voor eindgebruikers die het veld Arrangement invullen is de impact op de onderliggende velden nu duidelijker. Het voorkomt ook dat de invullers onnodig eerst bovenliggende velden invullen, die vervolgens even later bij het wijzigen van Arrangement worden gewijzigd.

#### **Werking**

Het veld Arrangement verschijnt net boven Nummer.

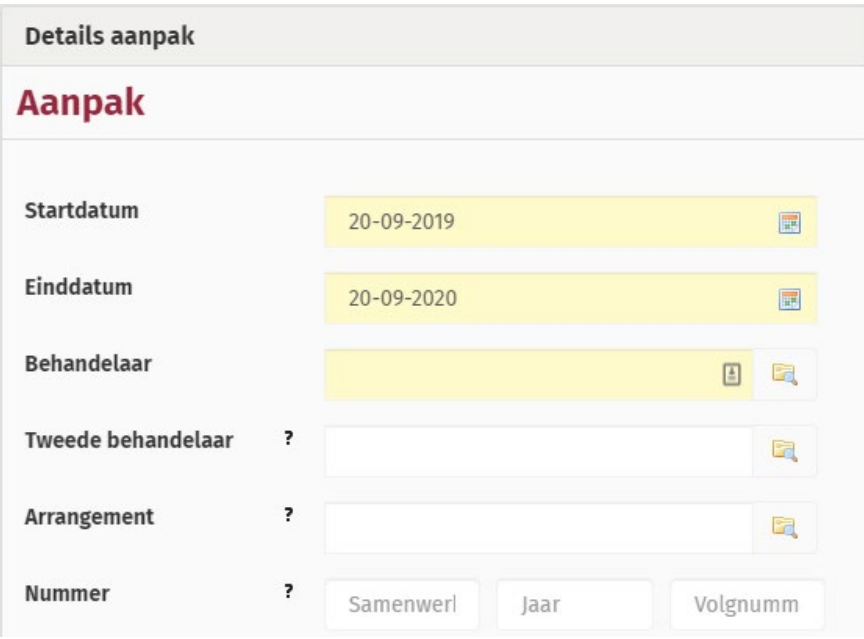

Tevens heeft veld Arrangement de volgende toelichting gekregen:

#### Arrangement

Kies hier het arrangement. Bij een nieuwe aanpak is het mogelijk dat de velden Nummer, Budget en Gepland automatisch bijgewerkt worden.

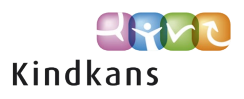

### <span id="page-5-0"></span>Werken met meerdere lees- en schrijfrollen per Formulier

Voor samenwerkingsverbanden of stichtingen die de formulieren-module van Kindkans in gebruik hebben genomen geldt momenteel dat een Formulier aan één of aan geen lees- of schrijfrol wordt gekoppeld. Het wordt mogelijk om per rol aan te geven bij welke formulieren een gebruiker met deze rol lees- of schrijfrechten heeft.

De planning is dat vanaf vrijdag 4 oktober het volgende geldt:

#### **Achtergrond**

Een steeds groter aantal gebruikers maakt gebruik van de formulieren-module. Hoewel het al mogelijk was om eventueel een formulier aan één lees- of schrijfrol te koppelen blijkt de behoefte te bestaan om sommige formulieren aan meerdere lees- of schrijfrollen te koppelen.

#### **Impact**

Voor de eindgebruikers wijzigt er in principe niets noemenswaardig.

- Als bij een formulier een lees- of schrijfrol is ingevoerd bij een bepaald formulier, zullen we die rol automatisch weer het lees- of schrijfrecht geven op het formulier. Bij een schrijfrol krijgt de rol het schrijf- én leesrecht op het formulier.
- Als bij een formulier geen lees- of schrijfrol is ingevoerd, zullen we alle rollen weer het lees- of schrijfrecht geven op het formulier.
- Als een rol het niveau SUPER- of APPLICATIE heeft, zullen we deze rol weer het lees- of schrijfrecht geven op alle formulieren.

Vervolgens kunt u – waar nog nodig – op uw eigen moment hierin als applicatiebeheerder wijzigingen aanbrengen. Een account op het niveau SUPER blijft voor een heldere werking automatisch alle lees- en schrijfrechten op alle formulieren houden.

De beheerschermen voor de applicatiebeheerder om de rollen in te zien en te wijzigen zullen uitgebreid worden met gegevens over de lees- en schrijfrollen. Hiernaast komen in de beheerschermen voor de applicatiebeheerder bij een formulier de velden voor een lees- en schrijfrol te vervallen.

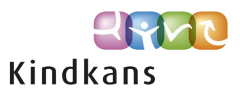

#### **Werking**

Bij iedere rol wordt het via *Beheer > Accounts > Rollen – Intern* en *Rollen Extern* mogelijk om bij *Formulieren lezen* en *Formulieren schrijven* aan te geven bij welke formulieren een gebruiker met deze rol lees- of schrijfrecht heeft.

*Opmerking: Een rol met een aangevinkt schrijfrecht krijgt waar nodig automatisch (na opslaan) een vinkje bij leesrecht. U mag dit vinkje bij het leesrecht in dat geval ook rustig zelf plaatsen.* 

Na het opslaan van de rechten toont het scherm op welke formulieren een gebruiker met deze rol lees- of schrijfrecht heeft.

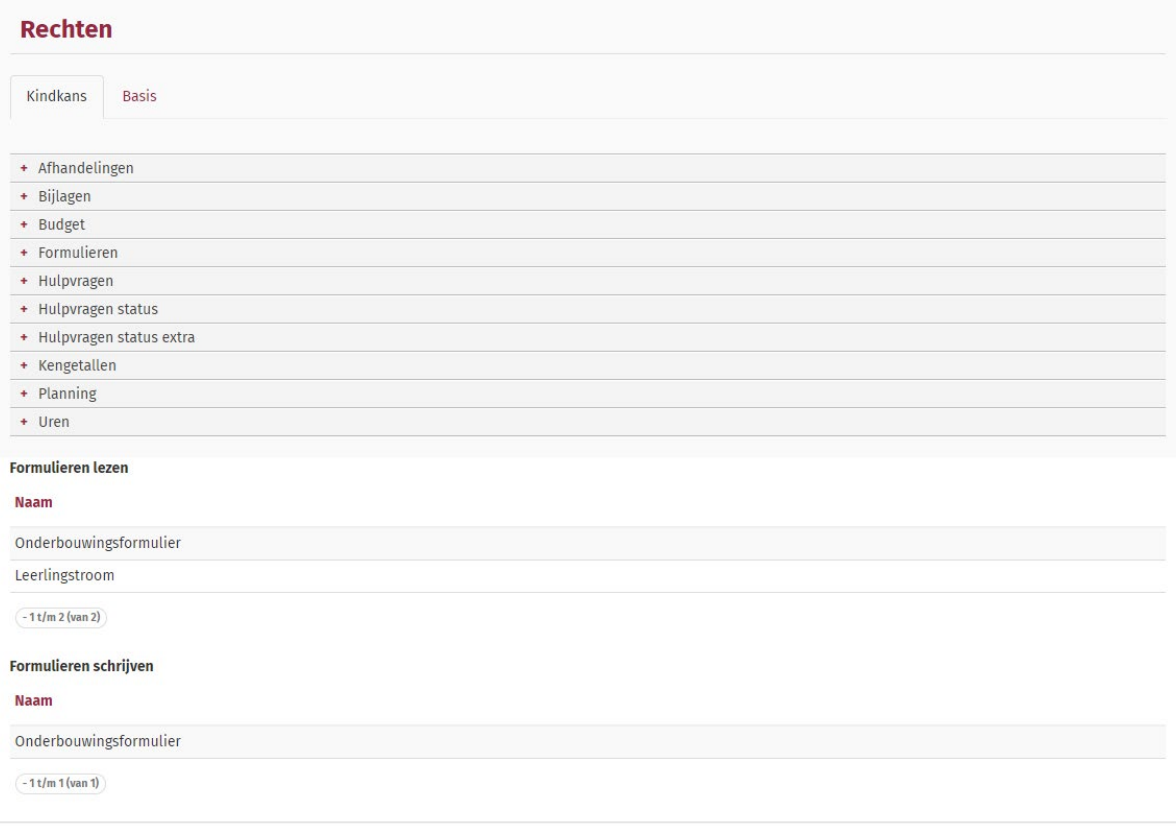

In het scherm *Beheer > Accounts > Rollen – Intern* en *Rollen Extern* wordt ook het mogelijk om via de kolommenkiezer de kolommen *Leesformulieren* en *Schrijfformulieren* te tonen. Via de mouse-over ziet u waar nodig de volledige lijst met formulieren. Mocht u juist de volledige lijst meteen als kolom willen zien voor export naar Excel, dan kunt u kiezen voor de kolommen *Leesformulieren\_* en *Schrijfformulieren\_.*

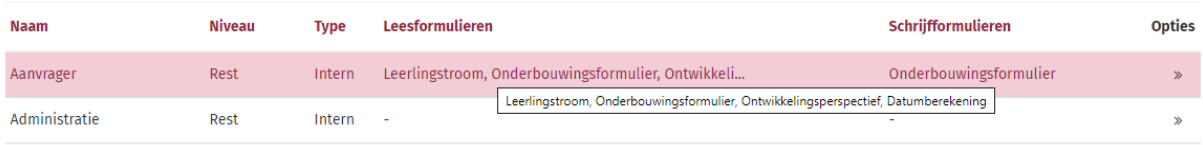

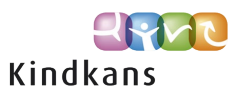

#### **Formulieren van een leerling lezen**

Na het instellen van de rechten kan een gebruiker met een bepaalde rol of rollen uitsluitend de volgende formulieren bij een leerling lezen:

- De formulieren die de gebruiker zelf heeft aangemaakt;
- De formulieren waarop de gebruiker via een interne of externe rol leesrecht heeft;
- De formulieren waarvoor de gebruiker is uitgenodigd als invuller;
- De formulieren waarvoor de gebruiker is uitgenodigd als lezer.

#### **Formulieren van een leerling aanmaken**

Na het instellen van de rechten kan een gebruiker met een bepaalde rol of rollen uitsluitend de volgende formulieren bij een leerling aanmaken:

• De formulieren waarop de gebruiker via een interne of externe rol schrijfrecht heeft.

#### **Formulieren van een leerling bewerken**

Na het instellen van de rechten kan een gebruiker met een bepaalde rol of rollen uitsluitend de volgende formulieren bij een leerling bewerken:

- De formulieren die de gebruiker zelf heeft aangemaakt;
- De formulieren waarop de gebruiker via een interne of externe rol schrijfrecht heeft;
- De formulieren waarvoor de gebruiker is uitgenodigd als invuller.